# 97 - VNC for Linux and Windows

# Regular VNC server:

**Source:** http://www.uk.research.att.com/vnc/ (or SuSE installation CDs)

# **Description:**

The regular vnc server runs as a virtual x-server (Xvnc) in the background and need a local or remote viewer (vncviewer)to see and control it, including on the server's host.

# **Files and directories involved:**

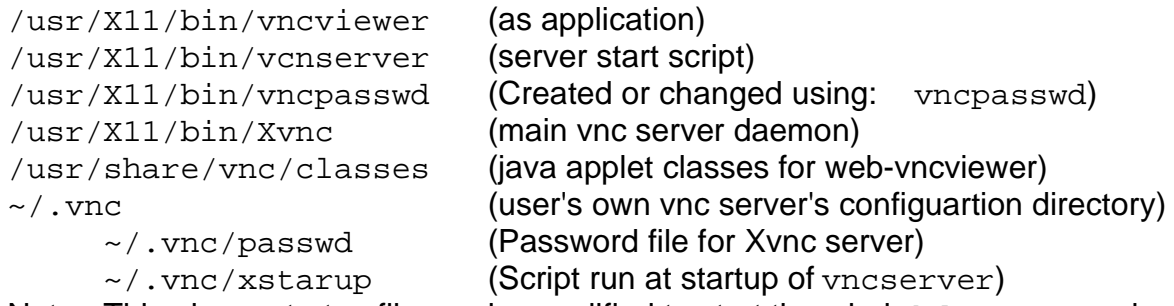

Note: This above startup file can be modified to start the wholekde or gmome by:

- Not starting the xterm (comment it out)
- Replacing the window manager (twm) with: startkde &

# **Controling the vnc Server:**

#### Starting the vnc server:

```
vncserver [:x-port No.] [options]
Typical vnc server start script:
#------- Cleanup old residues before starting the server ------------
rm /root/.vnc/*.log /root/.vnc/*.pid /tmp/.X11-unix/X9
# Start the server on x-port 9, size 800x600 and title
vncserver :9 -alwaysshared -geometry 800x600 -name "Dozent Computer"
# Wait a bit to let the server initialize
sleep 3
# Start the local viewer
vncviewer localhost:9
```
#### Stopping the vnc server:

vncserver  $-kill : x-port (x-port=x-port where the vnc server is running)$ Typical vnc server stop script: # Standard way to kill the server vncserver -kill :9 killall Xvnc killall vncviewer

# Start a full remote KDE3 session: (SuSE 8.2 only)

Enable the vnc service in /etc/xinetd.d/vnc (then rexinetd restart) Edit the file /etc/opt/kde3/share/config/kdm/kdmrc and change the following entry (in the [Xdmcp] section):

Enable=true (then restart the kdm  $(rcxdm$  restart) from a virtual console. Start the session from another host with:

vncviewer servername:10 or :11

Starting of the vncviewer(application): vncviewer [servername:x-portNo]

Starting the web-vncviewer(in Java-enabled Browser): http://VNCserverHostname:580x (where x=x-port No.)

### **Programs involved:**

vncviewer - this is the Standard VNC viewer, or client, program for X.

- vncserver this is a wrapper script which makes starting an X VNC server (i.e. desktop) more convenient. It is written in Perl, so to use the script you need that.
- vncpasswd this program allows you to change the password used to access your X VNC desktops. The vncserver script uses this program when you first start a VNC server.
- vncconnect this program tells a running instance of Xvnc to connect to a listening VNC viewer (normally the connection is made the other way round i.e. the viewer connects to Xvnc).
- Xvnc this is the X VNC server it is both an X server and a VNC server. You normally use the vncserver script to start Xvnc.

### **Special notes:**

The server started without options will allow only one viewer at the time to view/control it. The latest viewer will then provoque the disconnection of the actual connected viewer. (not so nice!! .)

To prevent the new viewer to do so use the option:

-dontdisconnect.

To allow to connect more than one viewer at the time then use the option -alwaysshared

If no x-port number is given (0 to 63) as option (eg. :4) then the vncserver will search for a new free x-ports and assign one. If for some reasons the server crashes without cleaning after itself then it may be necessary to do certain cleanup before restarting it otherwise junk files will accumulate and block certain x-ports numbers for future use. A typical command to do that work could look like this:

```
rm \sim/.vnc/*.log \sim/.vnc/*.pid /tmp/.X11-unix/X9 (X9 is just an
example)
```
## **Help/Documentation:**

After installation (in SuSE Distribution) Help Html pages are located locally in: /usr/share/doc/packages/vnc/index.html

Latest documentation is on Internet at:

http://www.uk.research.att.com/vnc/docs.html

# **Screen VNC server** (from Hexonet)

```
Source: http://www.hexonet.de/software/rfb/
          ((c)2000 heXoNet Support GmbH, D-66424 Homburg)
```
## **Description:**

This VNC server uses the already existing X-Server screen to allow sharing it with other hosts via their viewers (either the standard's vncviewer or the Hexonet's xrfbviewer) This server work in the same manner as the Windows VNC server from AT&T. When started it presents a window which allows the user to enter the server's password and extra options and then shows as a small rectangular icon the desktop as long as it runs. From then on the vnc viewers can connect to it.

To reopen the options window: Right click the mouse on the server's icon and chose properties.

## **Note:**

The version 06.1-21 of the  $x$ rfbyiewer is having the problem of blanking the viewer (all black) when the viewer window is moved!!! Newer versions may have solved this problem. I didn't try them yet. The regular vncviewer from AT&T is working very good and should be used instead till the problem is solved.

# **Control of vnc server/viewer:**

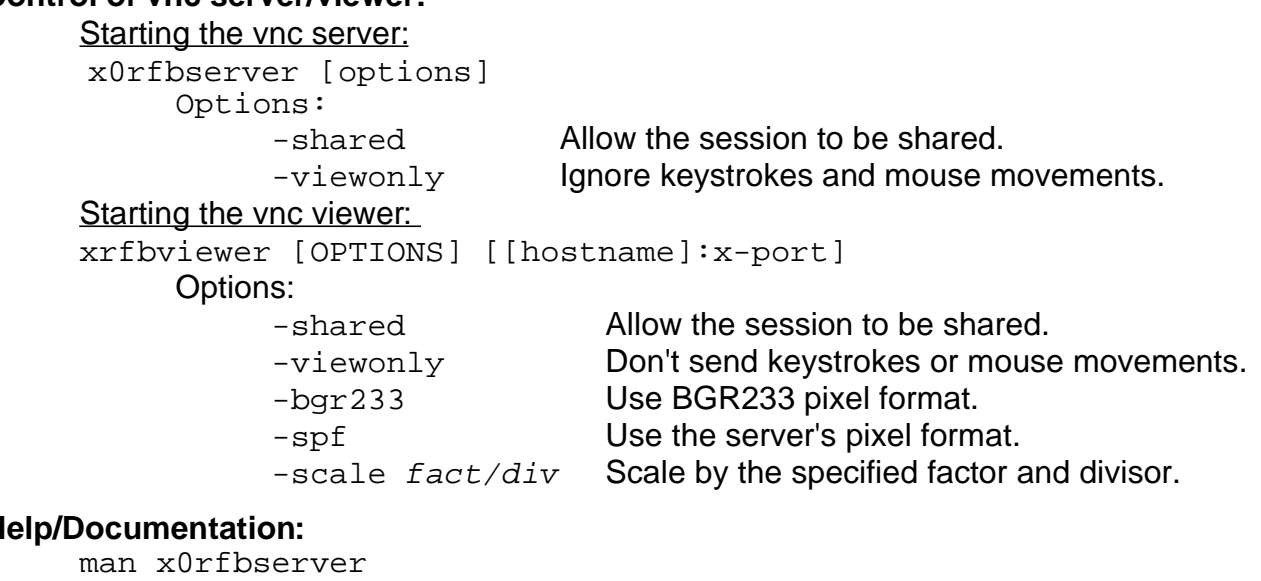

#### **Help/Documentation:**

man xplayfbs man xrfbviewer in browser: files:/usr/share/doc/packages/rfb/rfm\_fbs.1.0.html

# **Files invoved:**

#### Programs:

/usr/X11R6/bin/rfbcat /usr/X11R6/bin/x0rfbserver (Main vnc screen server program) /usr/X11R6/bin/xplayfbs (Playsback vnc sessions) /usr/X11R6/bin/xrfbviewer (Hexonet's vnc viewer...Buggy!!) /usr/X11R6/bin/xvncconnect (Connects to waiting viewers)

#### Documentation:

/usr/share/doc/packages/rfb/rfm\_fbs.1.0.html